## **如何利用企业微信给 1000 名学生召开一场远程会议**

如是小规模会议,可以使用企业微信的会议功能(企业 微信—>工作台—>会议)进行。如参加会议的学生规模大, 主要是以传达信息为目的的,不需要让学生发言的,又想限 制只允许我校学生参加的,可以使用企业微信的群直播功能 召开一场远程视频会议。操作步骤如下:

1. 建群: 打开企业微信->右上角"+"号->发起群聊, 选择需要入群的学生,参会的学生可以不在群里,只要学生 得到直播链接,就可以观看直播参会。

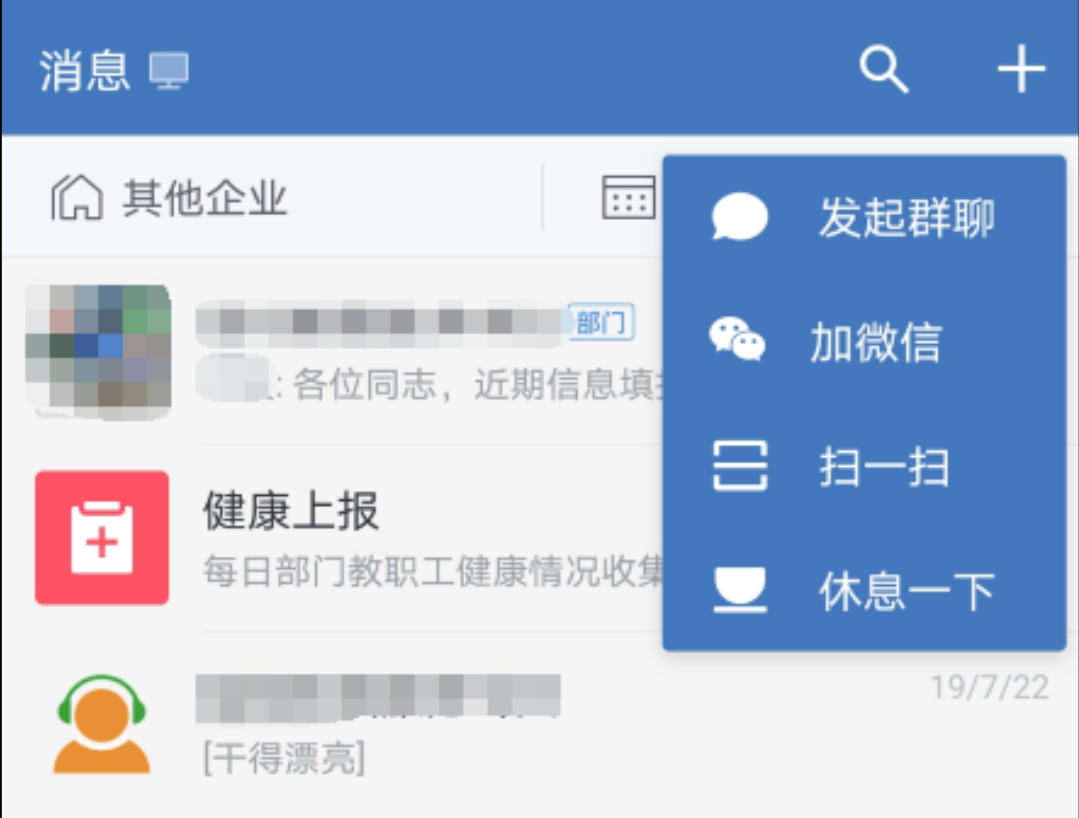

2. <del>开启直播:</del>进入企业微信群,单击右下方的"+"号 —>群直播,开启直播。输入会议名称,默认选择"仅企业内 部员工可观看",单击"开始直播"。

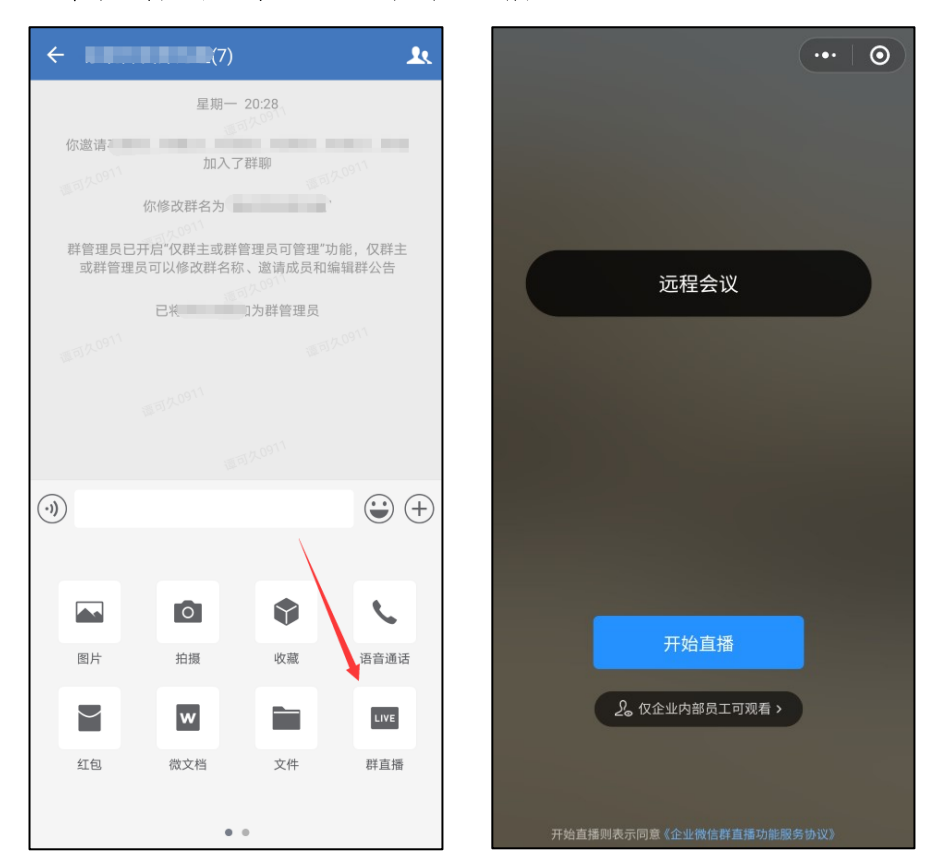

3. 发送链接: 单击直播下方的分享按钮, 将链接分享 到聊天或微信,等学生加入直播。学生加入直播后,可以通 过文字参与互动。

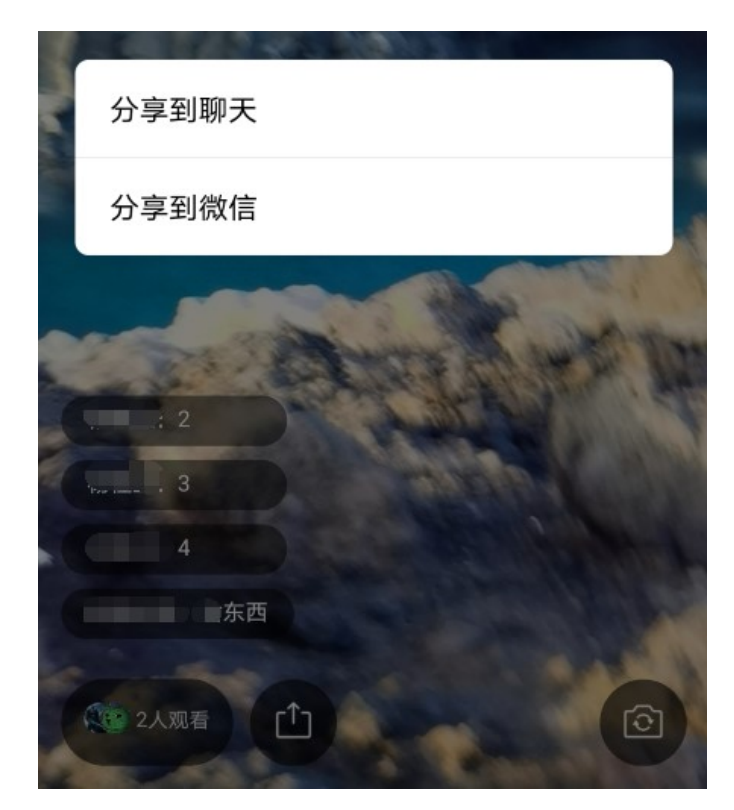

4. 结束直播: 直播结束后,可以看到参加会议的人数。 通过群中消息左边的数字,可以查看已经阅读消息的人数。

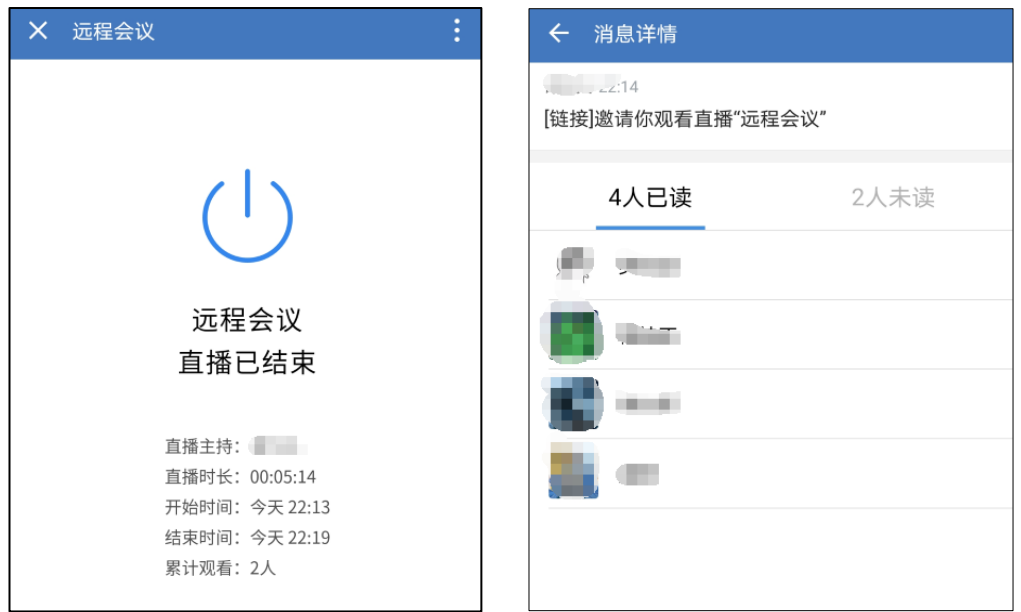

需要更多技术支持,请找现代教育技术中心系统开发科 技术人员。

现代教育技术中心

2020 年 2 月 8 日